# cayuse SP

Simplified sponsored project lifecycle management from proposal creation to award close-out

**CAYUSE SP at Montclair State University: Quick Start Guide for Principal Investigators and Project Directors:** Starting, Routing and Certifying a Proposal for Approval

Located at:

**[https://montclair.cayuse424.com](https://montclair.cayuse424.com/)**

### First Step: Log-in to CAYUSE Research Suite using your MSU NET ID:

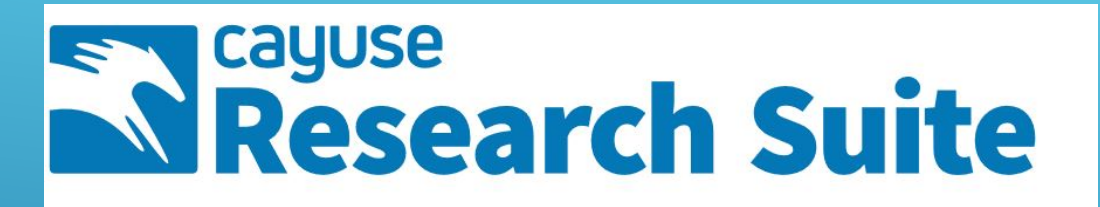

∕⊉

### **Cayuse Research Suite**

 $3.9.1$ 

**Research Administration Modules** 

- Cayuse SP (Sponsored Projects)
- Cayuse 424
- Cayuse IRB (Human Studies Compliance)

#### **Proposal Dashboard**

Start New Proposal >>

**My Proposals** 

Proposals In My Unit

**Award Dashboard** 

**My Awards** 

**Awards In My Unit** 

**Certifications/Approvals** 

**PI** Certification Inbox

**Unit Approval Inbox** 

**Office of Sponsored Programs** 1 Normal Ave. NURS/GRAD 415 Montclair, NJ. 07043-1624

Phone: 973-655-4128

Email: osp@montclair.edu <

# **Navigating the CAYUSE SP Dashboard**

**Start a New Proposal**  Click here to start your proposal!

Find a previously started proposal as a member of the Investigators/Research Team.

Certify a proposal for routing and approval as a Lead PI, or Co-Investigator

Need Help? Contact [osp@montclair.edu](mailto:osp@Montclair.edu) and/or extension 4128.

### **Completing the General Information Page**

#### Start New Proposal

Please provide general information about your proposal in the fields below. Click "save" at the bottom of the page when this section of the Internal Processing Form (IPF) is complete.

The "Admin Unit" is the home unit/department of the Lead Investigator, who should also be listed as the "Primary Administrative Contact."

If the proposal is affiliated with a University Center or Institute, please add the affiliated center below.

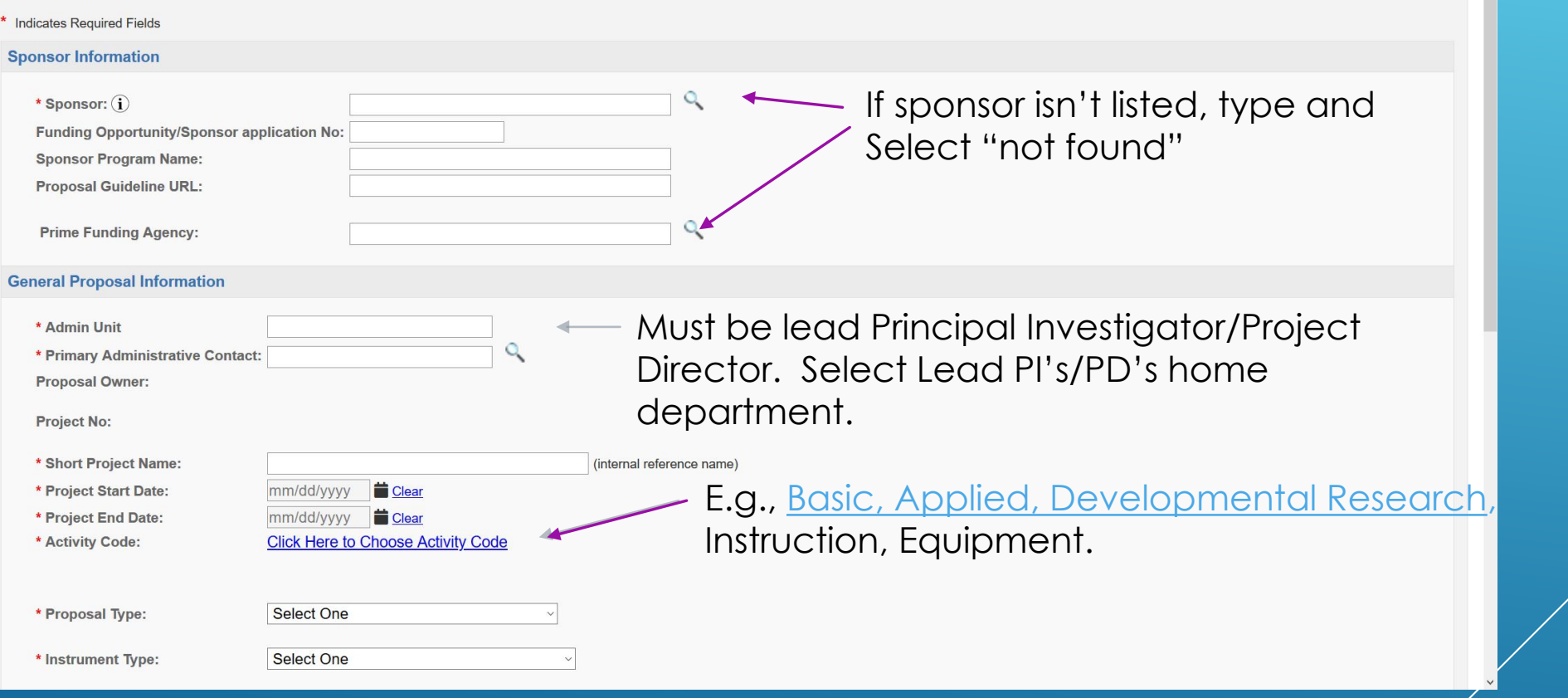

For each section of the Institutional Processing Form, or "IPF," high-level instructions are included in the header.

### **Completing the General Information Page (continued)**

If proposal is submitted and/or affiliated with a University Center or Institute, select here.

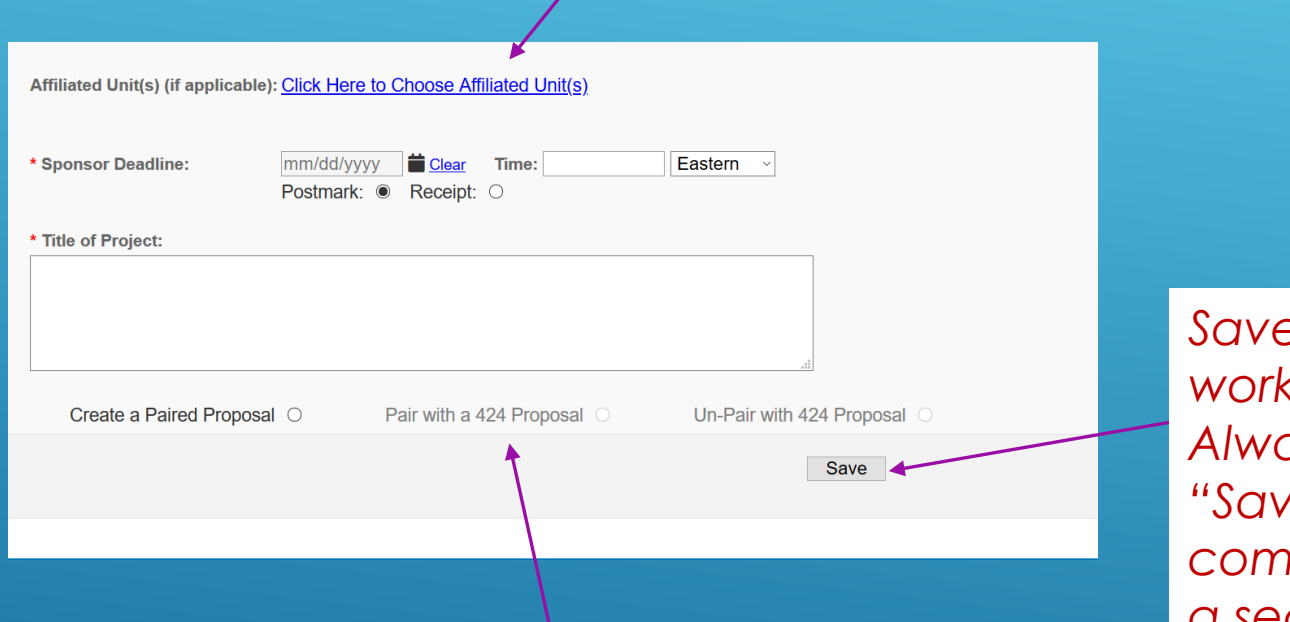

*Save your work! Always click "Save" after completing a section.*

You can link to a CAYUSE 424/Grants.gov Proposal here! E.g. NIH, USDA, Dept. of Education. (See separate "Quick Start" on Linking to a 424 proposal.)

### **Completing the Investigators/Research Team Page**

#### **Item List** 17-0190 View or Edit completed sections by clicking the name next to the check. **General Information**  $\geq$ Investigators/Research Team **Budget**

∕A

**Financial Conflicts of Interest** in Research

**Regulatory Compliance** 

Subrecipients

**Foreign Activity** 

**Special Interest** 

**Additional Questions** 

**Location of Sponsored Activities** 

**Proposal Abstract** 

**Proposal Attachments** 

**Approving Units** 

**Submission Notes** 

**Submit for Routing** 

#### >> Investigators/Research Team

This section provides valuable personnel information for the reviewer(s) of your proposal, and for reporting purposes. Please include each of the key personnel that will contribute to your proposed project. Lead Investigator = Lead PI/PD, Principal Investigator = Co-Investigator/Co-PI, Investigator = Senior Personnel.

"Allocation of Credit" does not apply at MSU. Please leave blank.

Key Personnel's home Unit/Department will automatically populate, however if this proposal is with an affiliated Center or Institute, this can be changed.

Please approximate the average of person-months effort committed per year, as well as sponsored effort and cost-shared effort you expect to commit to this project.

#### NOTE: The sum of allocated credit on this proposal is currently 0%.

#### **Add Personnel Information**

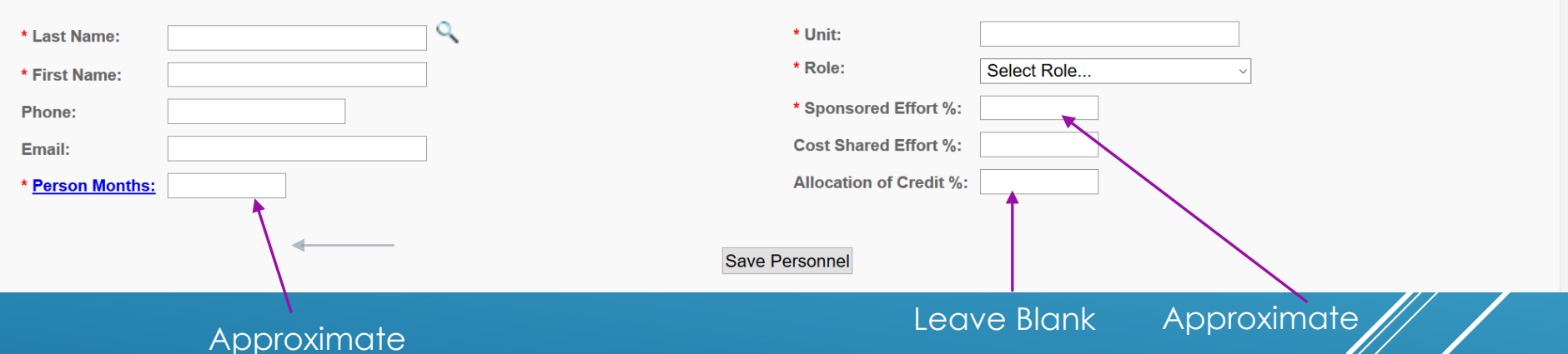

Enter each key person that will participate on your project, starting with the Lead PI. Each person's "home unit" will autofill. Select role. (Note instructions in the header on role!)

# **Completing the Budget Page: Basic Budget Information**

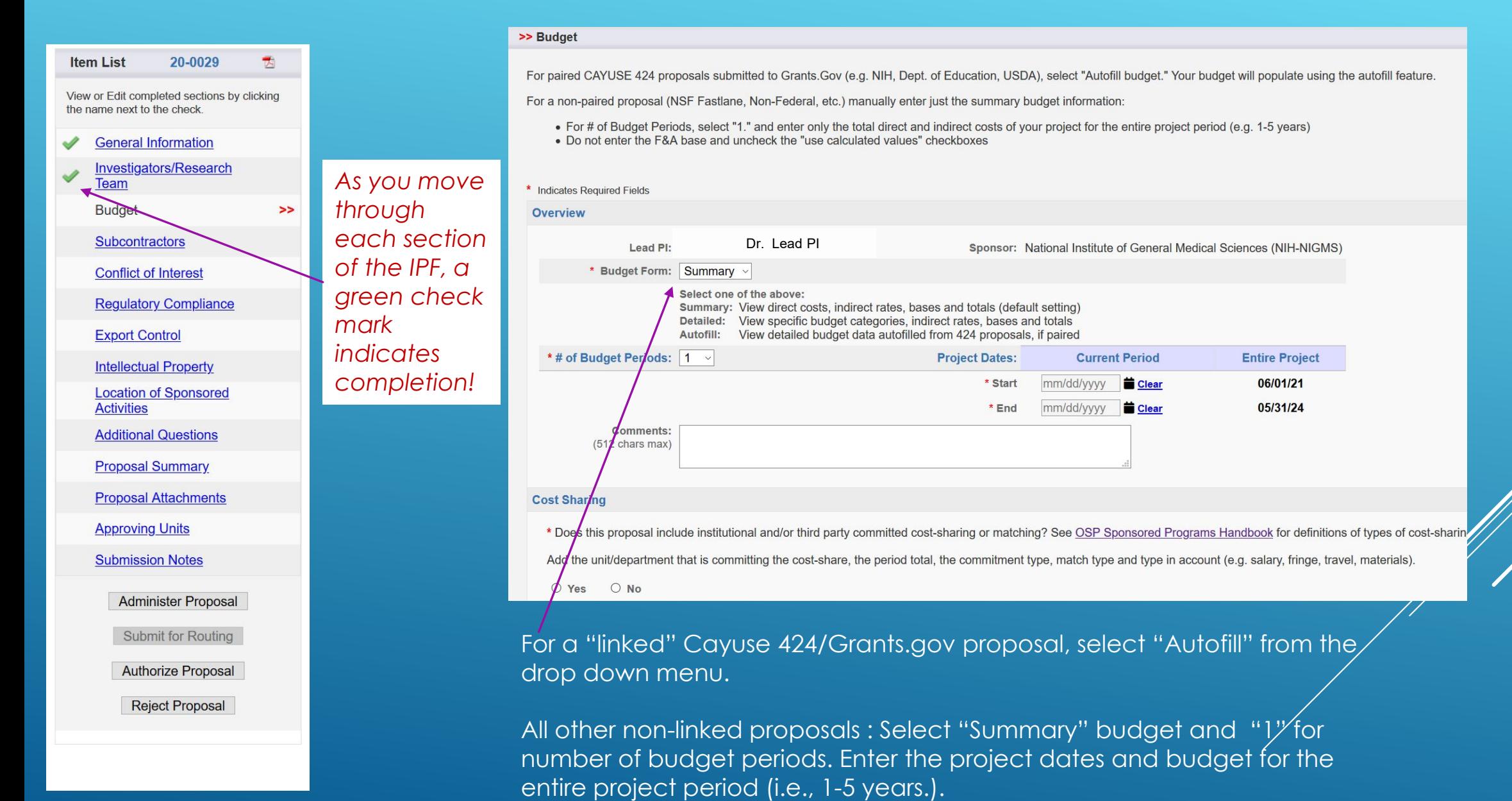

# **Completing the Budget Page (continued): Cost-Sharing/Matching**

#### **Cost Sharing**

\* Does this proposal include institutional and/or third party committed cost-sharing or matching? See OSP Sponsored Programs Handbook for definitions of types of cost-sharing. Add the unit/department that is committing the cost-share, the period total, the commitment type, match type and type in account (e.g. salary, fringe, travel, materials

#### *Select the Department/Unit committing to the cost-share.*

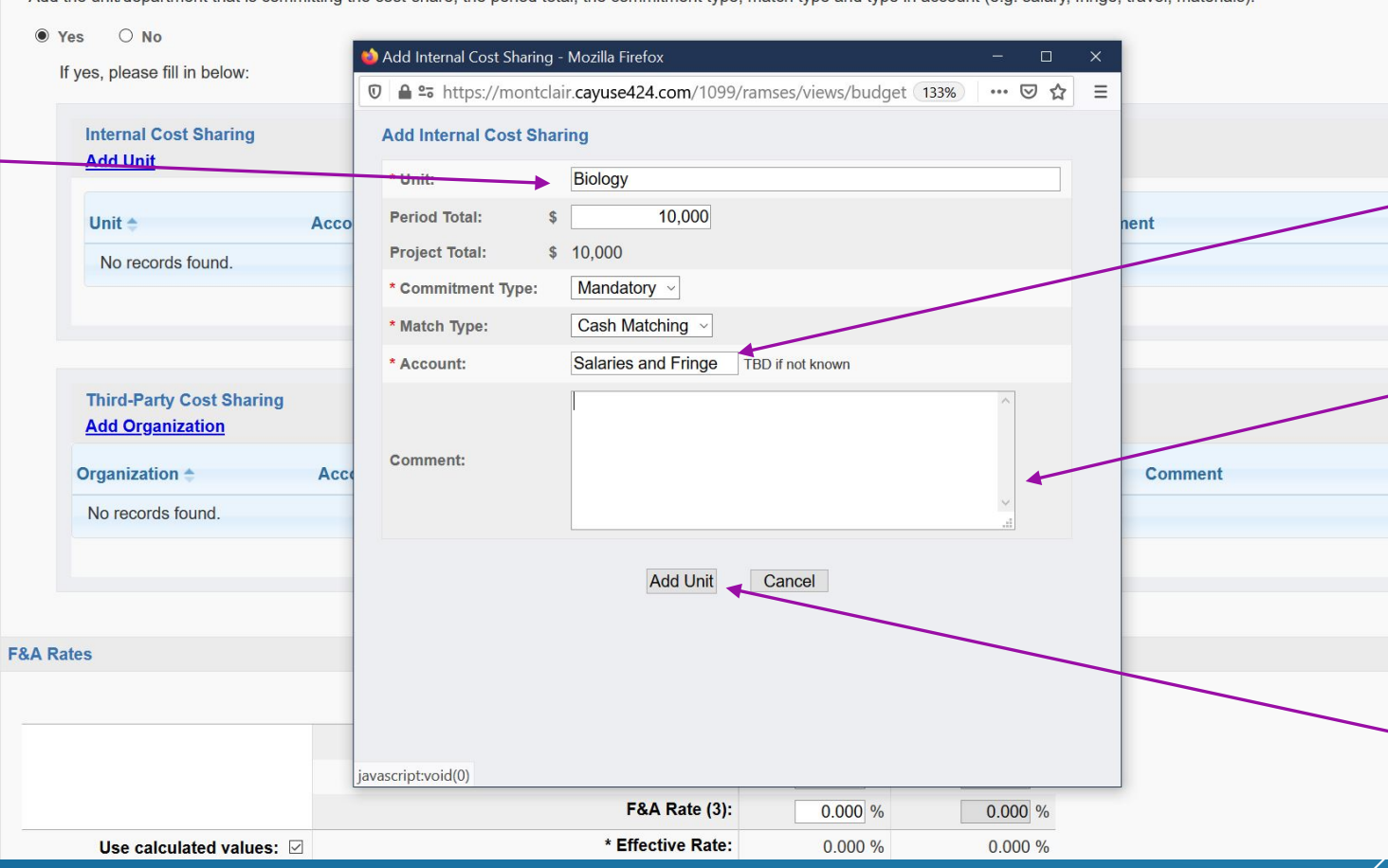

**Instructions** 

For account, type in the sub-type of costshare. E.g., Salary & Fringe, Materials and Supplies, Travel, etc.

Add any comments you may have here. E.g, why is  $cost\text{-}s$   $\frac{1}{2}$ required? At what rate?

When finished, click on "Add Unit." Additional cost-share **units may be added** after this step.

### **Completing the Budget Page (continued): Direct Costs, Indirect Costs and Additional Resources**

Box.

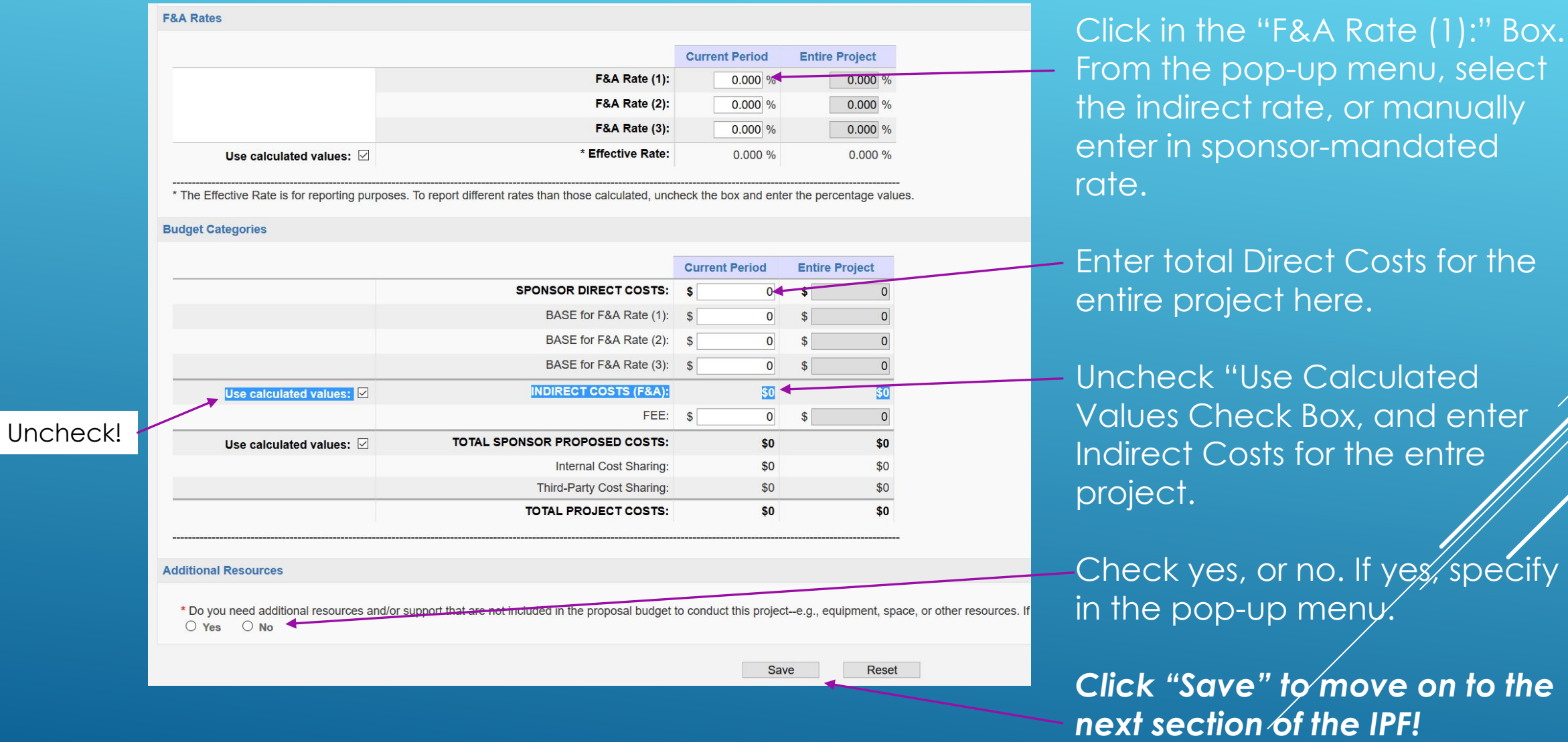

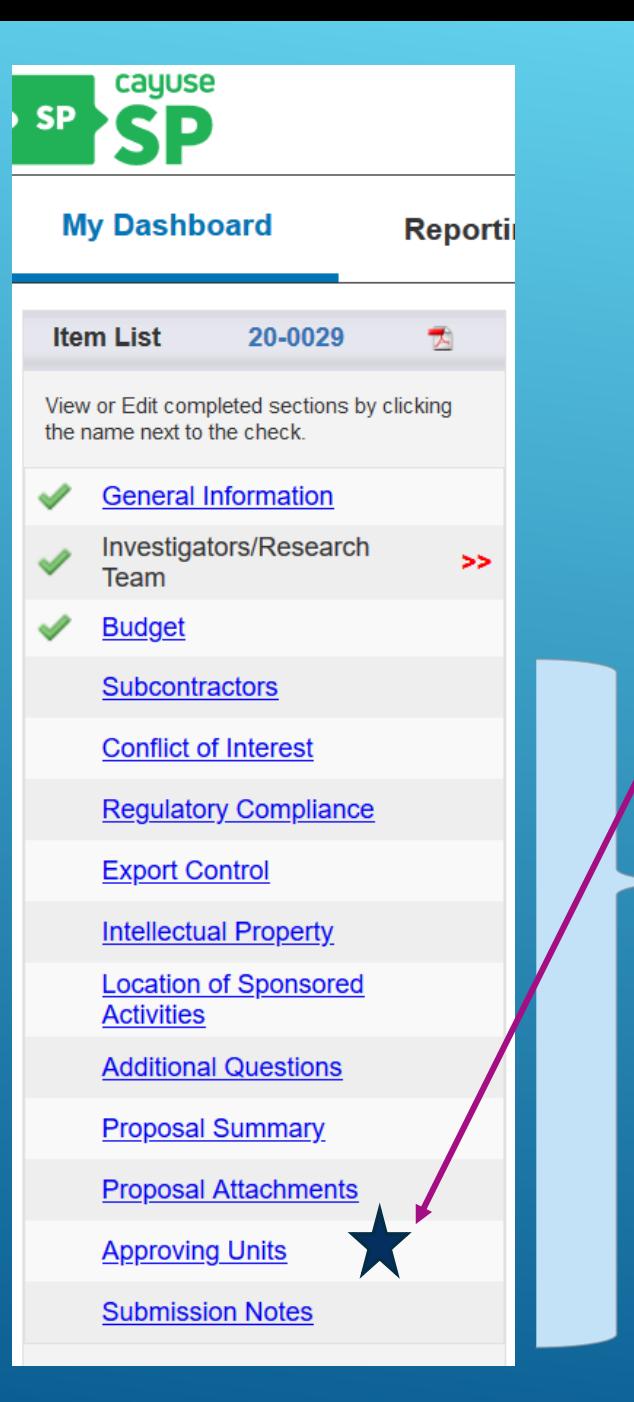

# **Competing the Remainder of the IPF**

Much of the remainder of the IPF is self explanatory. Note: You will have an opportunity to revise the list of approving units (e.g., add an additional approver) before you authorize the unit list prior to routing your proposal.

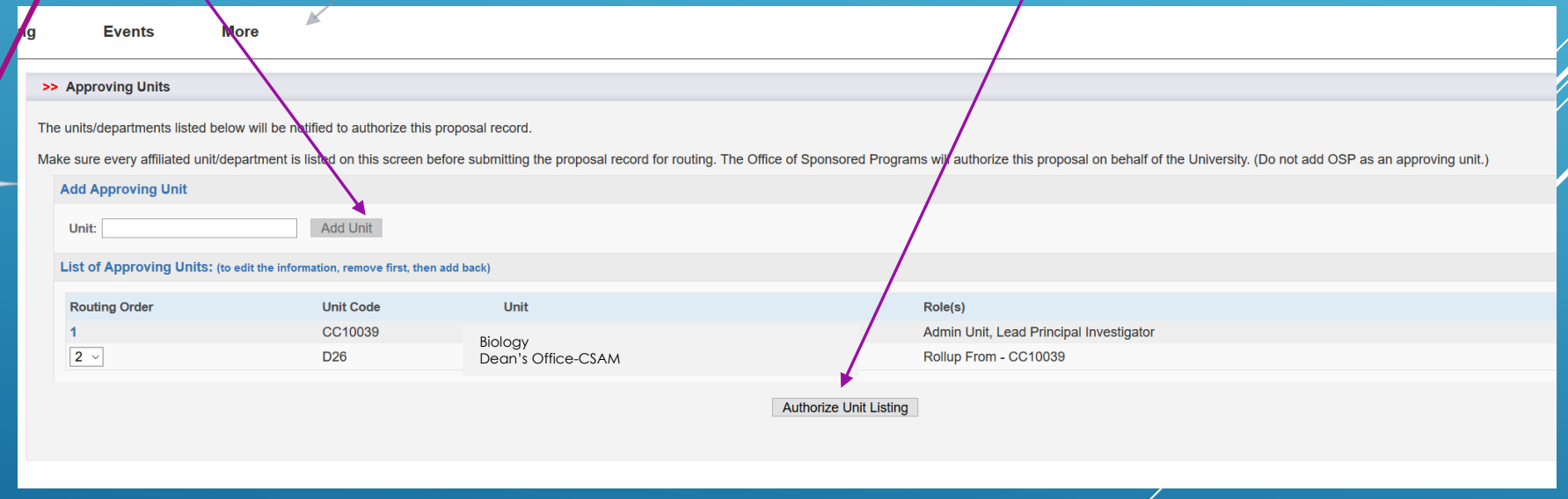

# **Completing the IPF: Submit for Routing**

#### **Item List** 20-0029 大

View or Edit completed sections by clicking the name next to the check.

**General Information** 

Investigators/Research Team

**Budget** 

- **Subcontractors**
- **Conflict of Interest**
- **Regulatory Compliance**
- **Export Control**
- **Intellectual Property**
- **Location of Sponsored Activities**
- **Additional Questions**
- **Proposal Summary**
- **Proposal Attachments**
- **Approving Units**
- **Submission Notes**

**Administer Proposal** 

**Submit for Routing** 

#### >>Submission Confirmation

#### Are you sure you wish to submit this Proposal Record?

Clicking YES to submit this proposal for routing and approval will do four things

- 1. the Institutional Proposal Form (IPF) and proposal will be locked and can no longer be edited (except by the Admin Unit/Department);
- 2. the IPF and proposal will be routed to all affiliated units/departments for review and approval. Should any of these units return the proposal record, the unit/department approver(s) will be notified by email of the ret reason(s)

**No** 

- 3. each PI(s) listed on the research team will be notified by email that they must also certify the proposal Cayuse SP
- 4. Finally, the proposal record will arrive in OSP for final review and approval

Throughout these steps you, your PI, and any other contributing members listed on the Proposal Record will be able to track its review and approval status in Cayuse Sponsored Projects.

Once all affiliated units have approved the Proposal Record, you will receive an email indicating that it was successfully routed and received in OSP

After completing each remaining section of the IPF, the "Submit for Routing" Box will be available. You may then submit your proposal for routing!

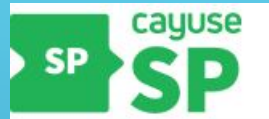

#### **My Dashboard**

**Proposal Dashboard** 

**Start New Proposal** 

**My Proposals** 

Proposals In My Unit

**Award Dashboard** 

**My Awards** 

**Awards In My Unit** 

**Certifications/Approvals** 

PI Certification Inbox >>

#### **Unit Approval Inbox**

**Office of Sponsored** Programs 1 Normal Ave. NURS/GRAD 415 Montclair, NJ. 07043-1624

Phone: 973-655-4128

Email: osp@montclair.edu

# **Completing the IPF: Certifying your Proposal**

From the "My Dashboard" dropdown menu, select PI Certification Inbox. After routing your proposal, each key team member (Co-PI's and other key personnel) will be required to certify the proposal prior to departmental/unit approval. Click on the "PI Certification Inbox" link here, and select your proposal. Next, click on the "Certify Proposal" button.

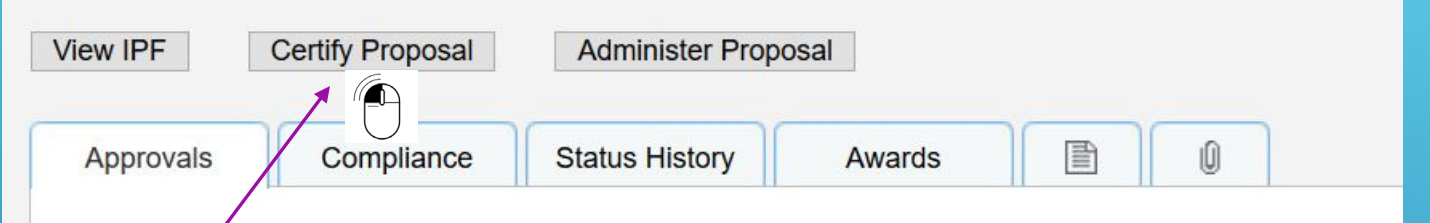

The above proposal has been successfully submitted. All lead/principal investigators and approving un

### **Completing the IPF: Certifying your Proposal (continued)**

**My Dashboard Reporting**  **Events More** 

#### >> Proposal Certification

#### My signature below, certifies that:

- The information submitted within the application is true, complete, and accurate to the best of my knowledge;
- . I will accept (or share, with my co-investigators) responsibility for the financial, scientific and ethical conduct of the project and will provide the required financial and technical/progress reports if a grant is awar
- . I am fully aware of the University Financial Conflict of Interest Policy and if applicable, have on file and updated Significant Financial Interest Disclosure Form with the University Compliance Officer. If a Significant an updated significant financial disclosure form.

\* Please enter any comments you might have regarding this proposal. Please note that your return comments will be seen by all approvers in the approval chain.

**Submit Certification** Cancel

Review MSU's standard proposal certification statement. You may add any notes you feel might be useful for reviewers here. When complete, certify your proposal for final department/unit and OSP review and approval!

### **Checking on the Status of your Proposal:**

**Unsubmitted=Not yet submitted for routing unit/departmental approval.**

From the "My Dashboard" drop-down menu, select "My Proposals." Then click on the "Submitted Proposals" for routing button. The status of your submission is listed here. With each change in status, you will receive an email. Definitions for each status are on the next, and final slide.

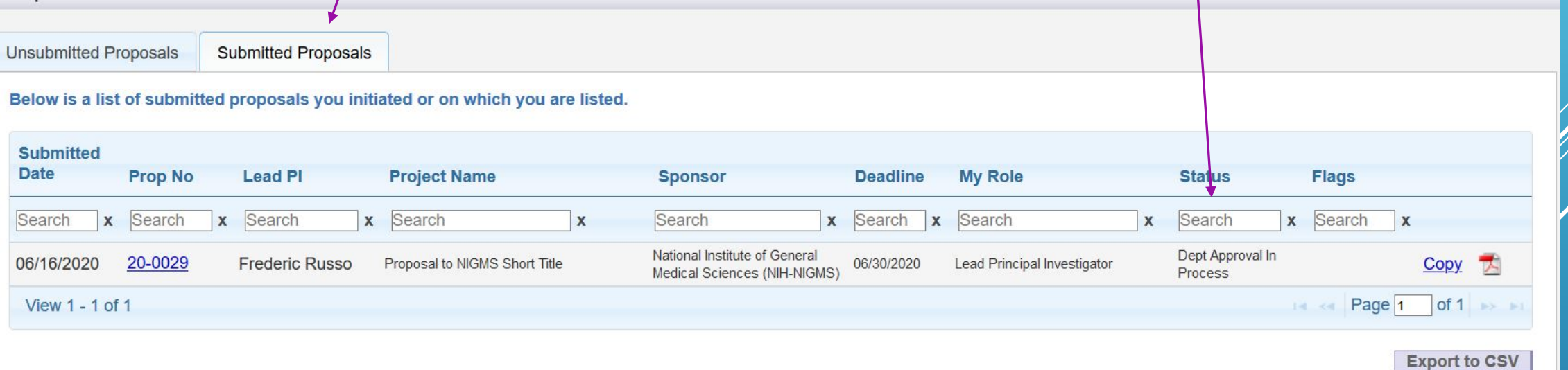

### **Checking on the Status of your Proposal (continued): Status Definitions**

- **Unsubmitted = Proposal not yet submitted for routing, certification & unit/departmental approval.**
- **Dept Approval in Process = Proposal undergoing Departmental/Unit/College and/or Division Approval.**
- **OSP Review in Process = Proposal now sits with OSP. Awaiting OSP Pre-Award Review.**
- **Approved by OSP = Proposal Approved by OSP for Submission.**
- **Reopened = Proposal returned for revision, or reopened by Lead PI.**
- **Submitted to Sponsor = Proposal Submitted to Sponsor.**

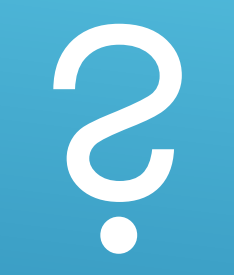

If you have any questions, contact OSP at osp@montclair.edu